Добрый день!

Мы рады приветствовать вас и предложить воспользоваться, одной из самых удобных и надежных систем интернет банкинга для бизнеса - ВТБ Бизнес ЯНЯ Ф. Понадобится:

- Секретное слово (которое вы указали в Заявлении на предоставление комплексного обслуживания в Банке ВТБ (ПАО))

- Создать новую папку на компьютере, в которую вы сохраните созданный сертификат ключа электронной подписи

- Придумать и запомнить **пароль для входа в систему ВТБ Бизнес Онлайн**

- Придумать и запомнить **пароль для электронной подписи**

- Приготовить СНИЛС и паспорта физических лиц, которые будут иметь доступ в систему ВТБ Бизнес Онлайн

> Все готово? Тогда начнем:

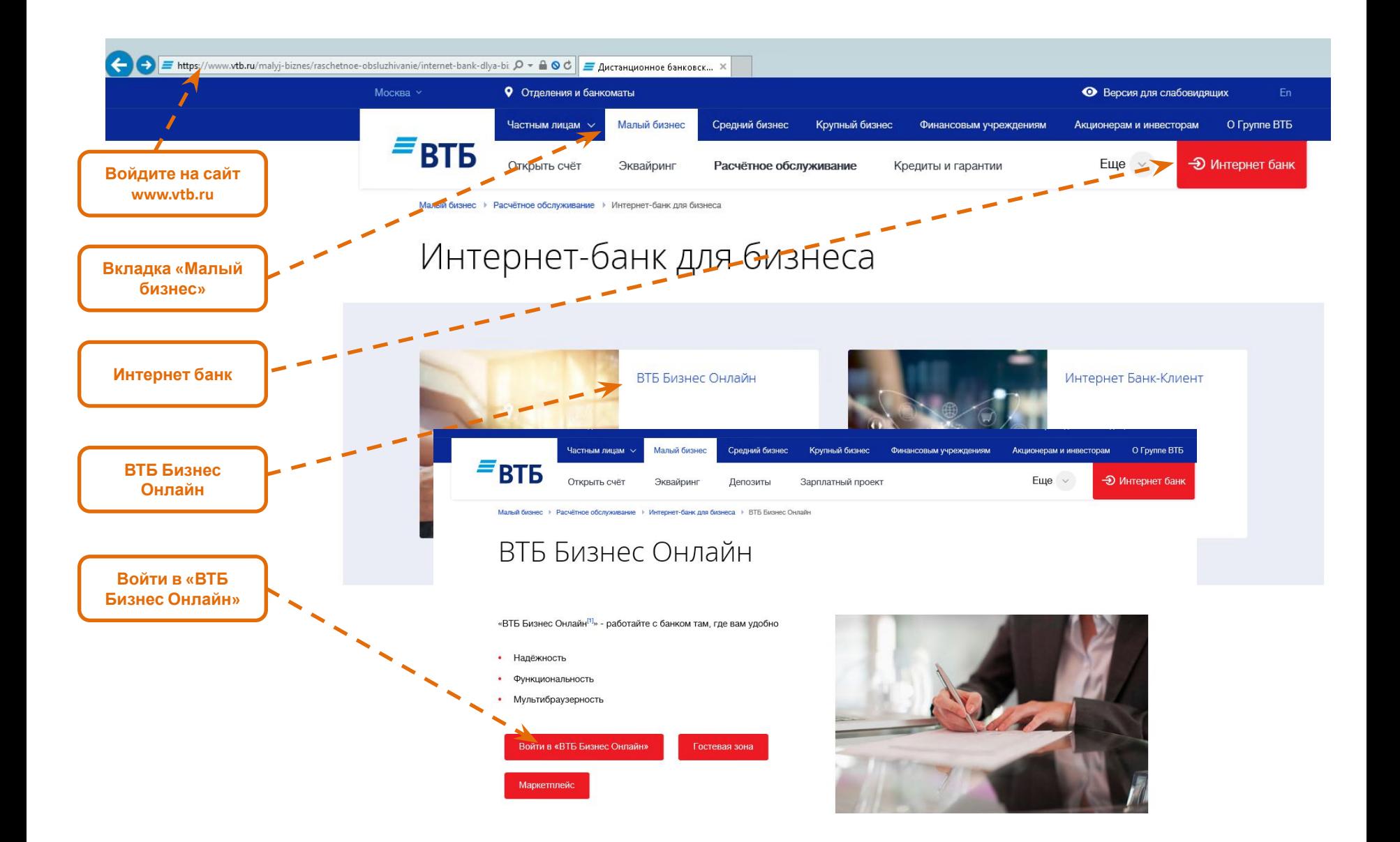

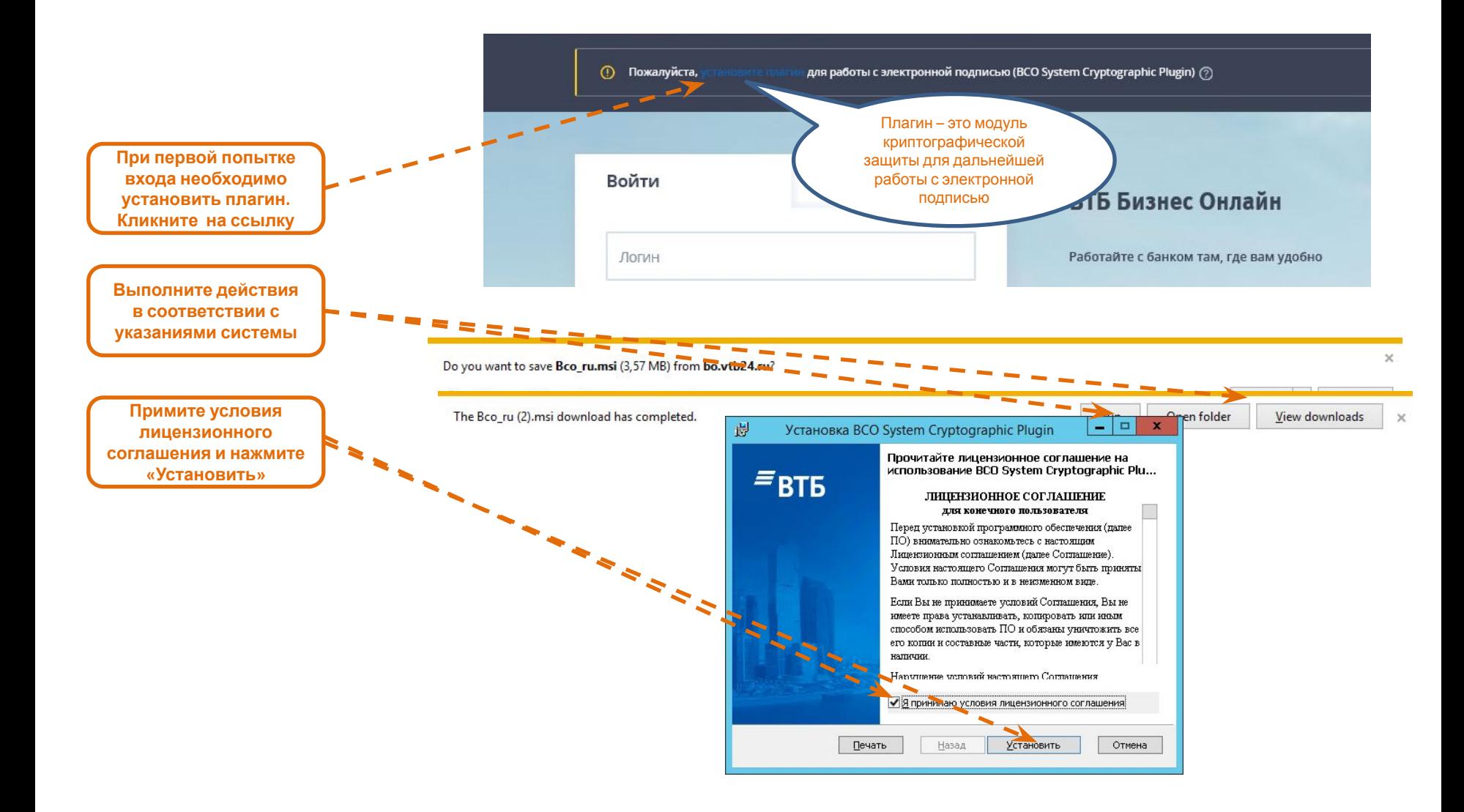

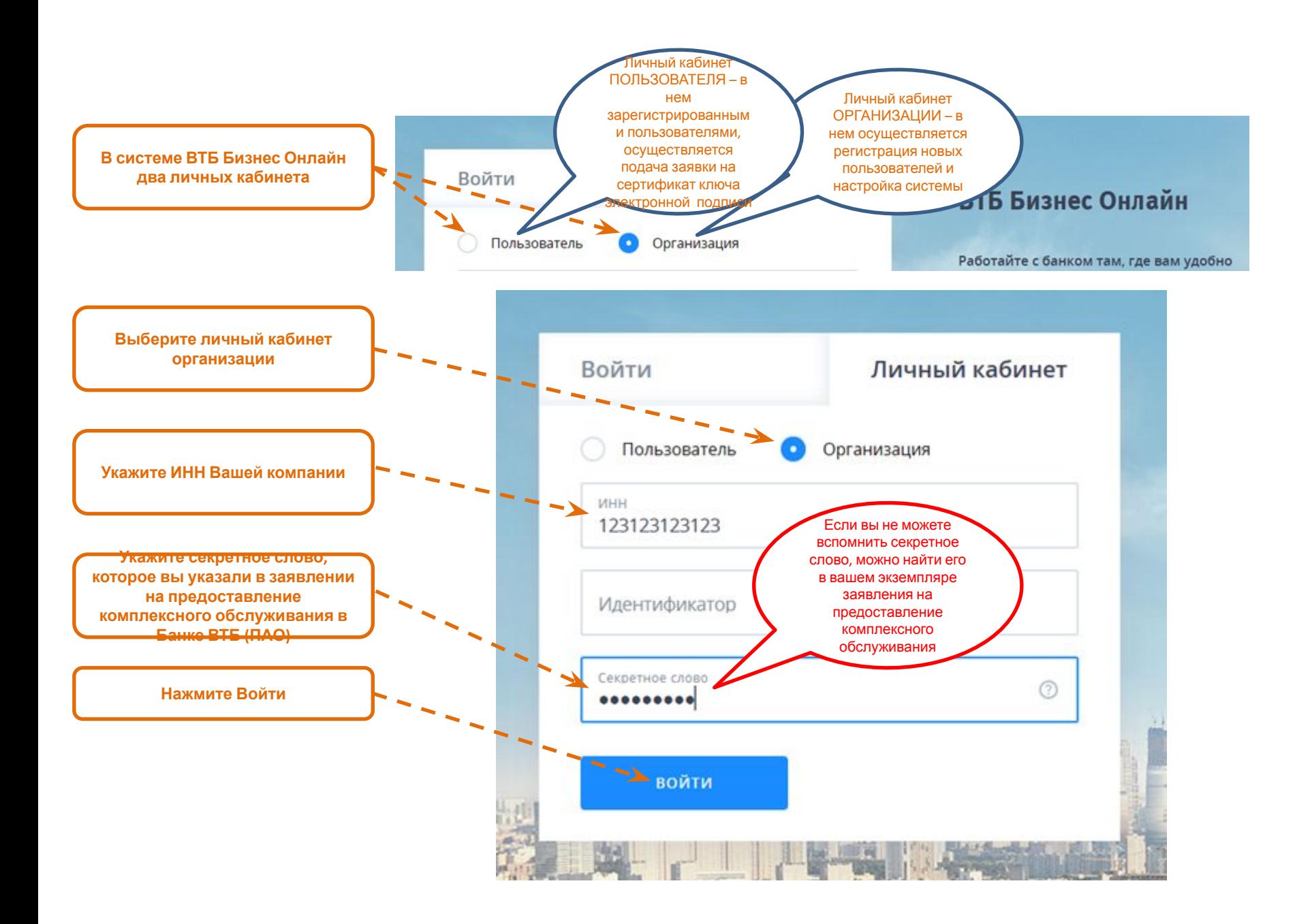

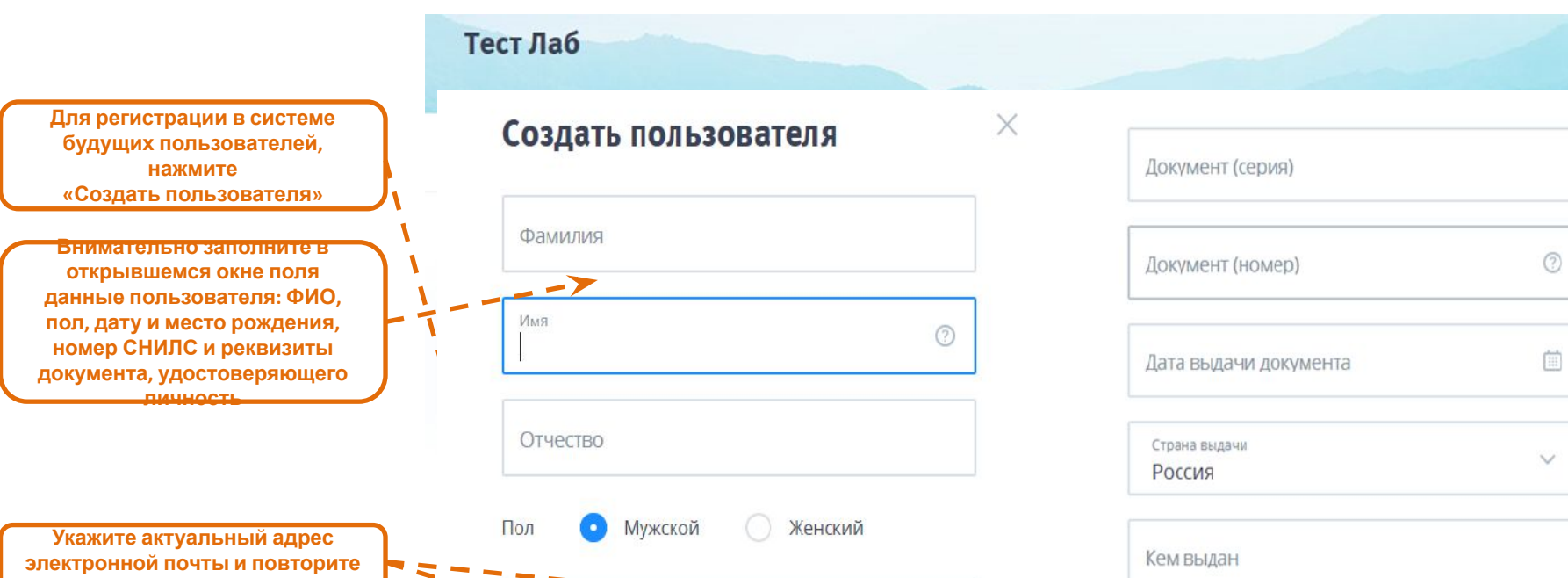

Дата реждени

Место рождения

Тип документа, удостоверяющего личность

Внутренний общегражданский паспорт

Гражданство

Россия

СНИЛС

**его**

**ВНИМАНИЕ! Укажите актуальный номер мобильного телефона пользователя, которого вы регистрируете. Важно! На указанный номер пользователю будет направлено СМС сообщение, необходимое для продолжения его регистрации в системе**

**Проверьте введенные данные и нажмите Сохранить**

Email Рекомендуем использовать e-mail почтового сервера Вашей организации

Пожалуйста, повторите Email

Мобильный номер

**СОХРАНИТЬ** 

**ОТМЕНИТЬ** 

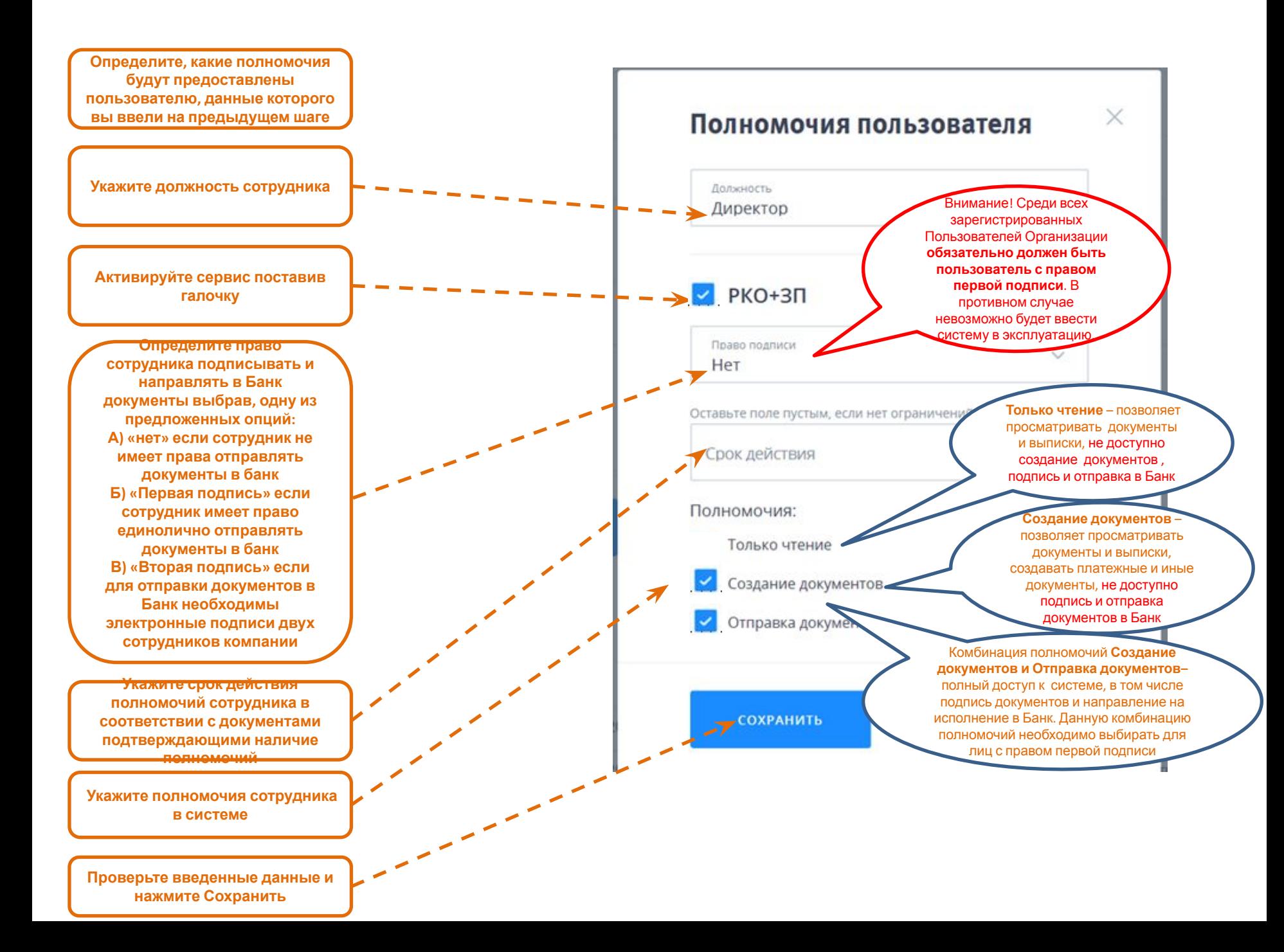

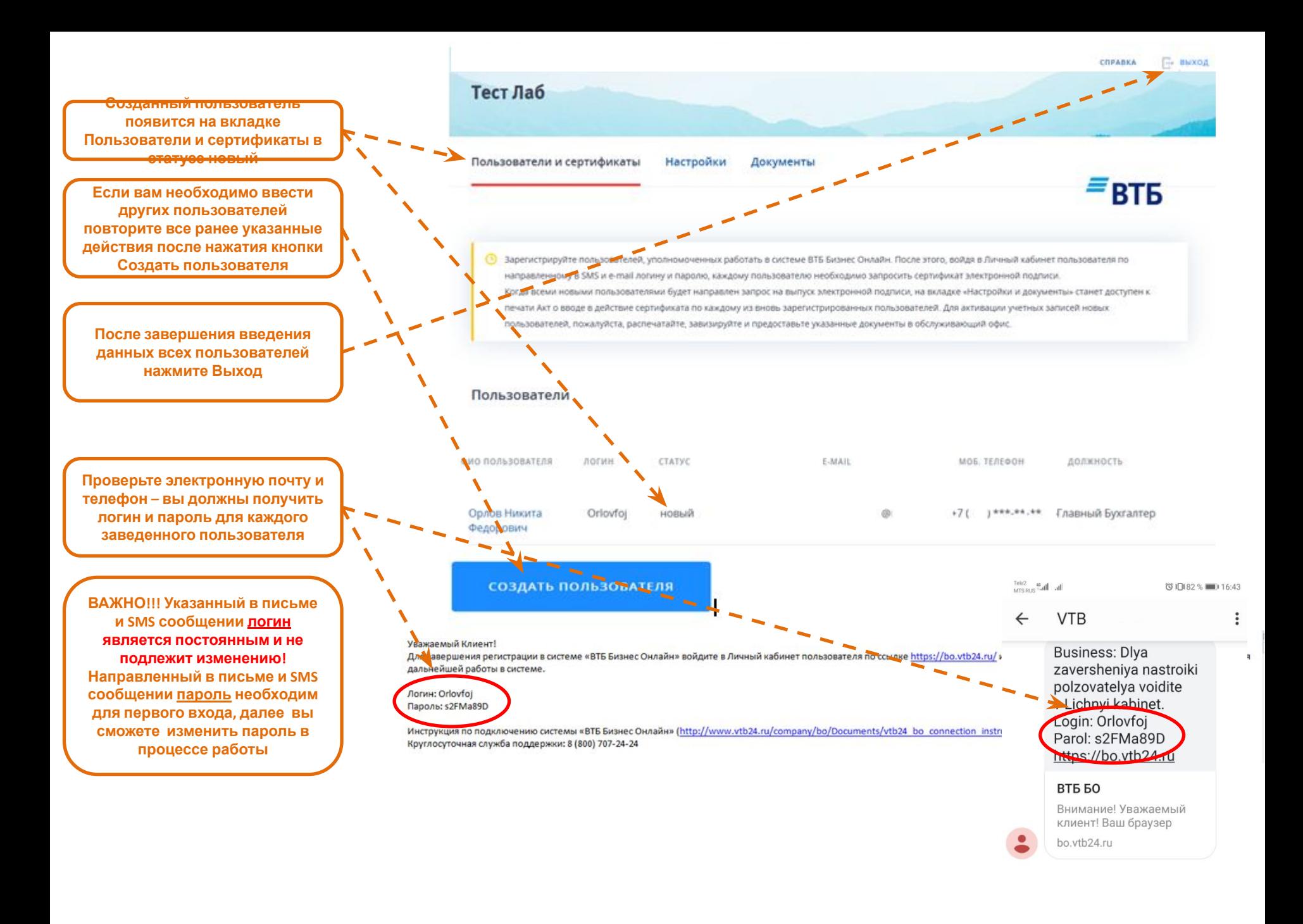

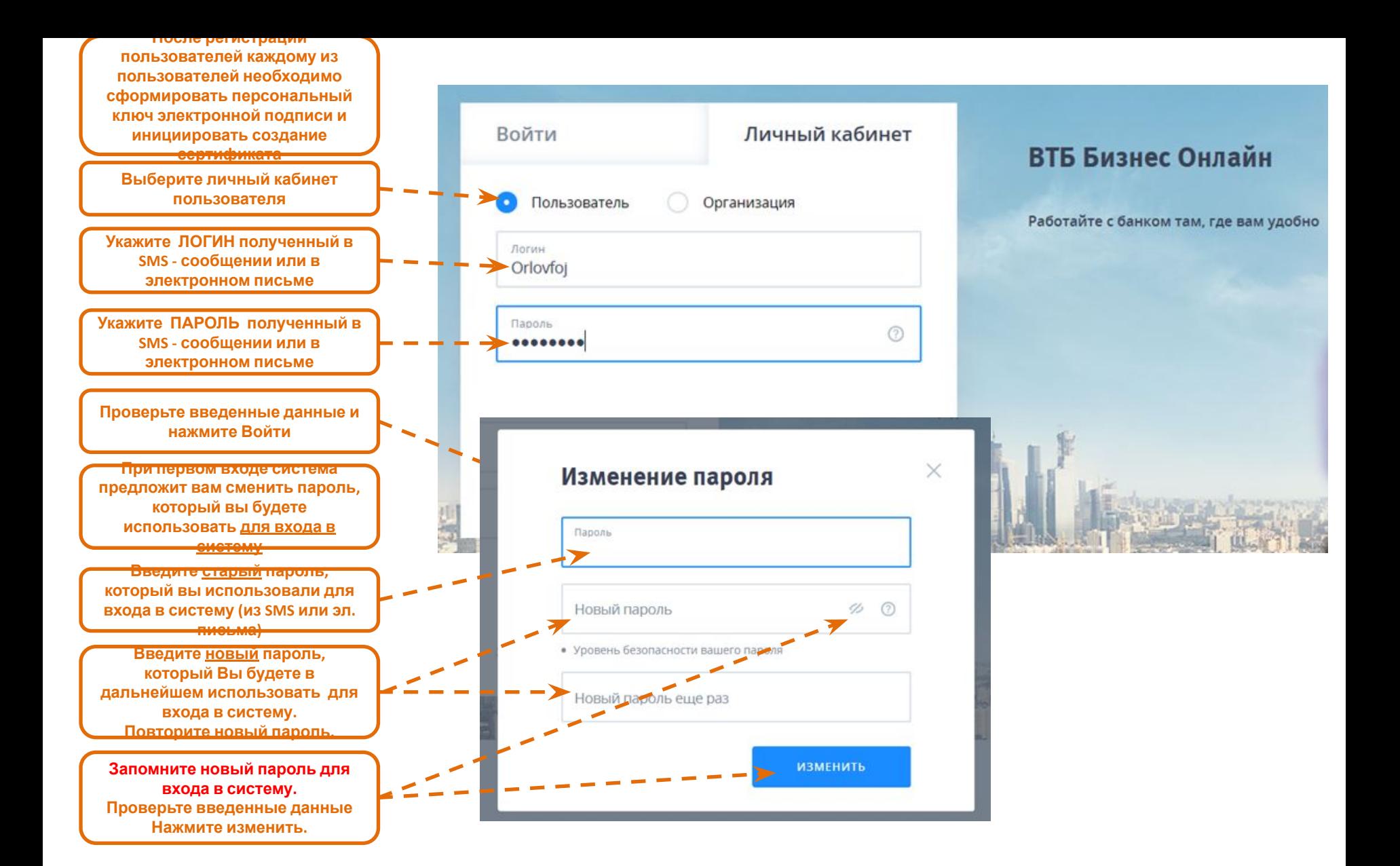

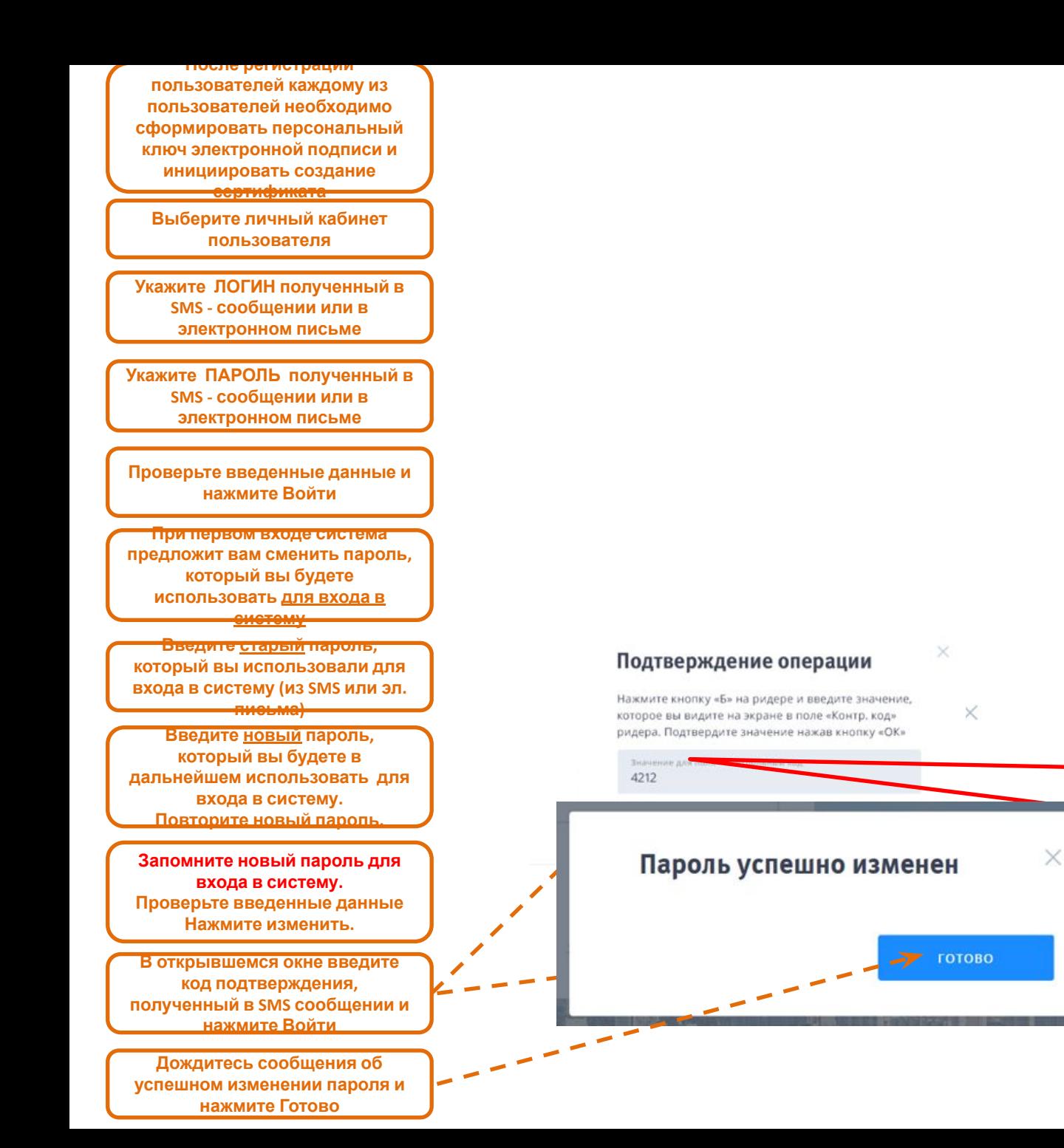

**Если вы используете ридер (Генератор паролей) следуйте инструкции во всплывающем окне и введите код, полученный с помощью ридера (Генератора паролей) и EMVкарты**

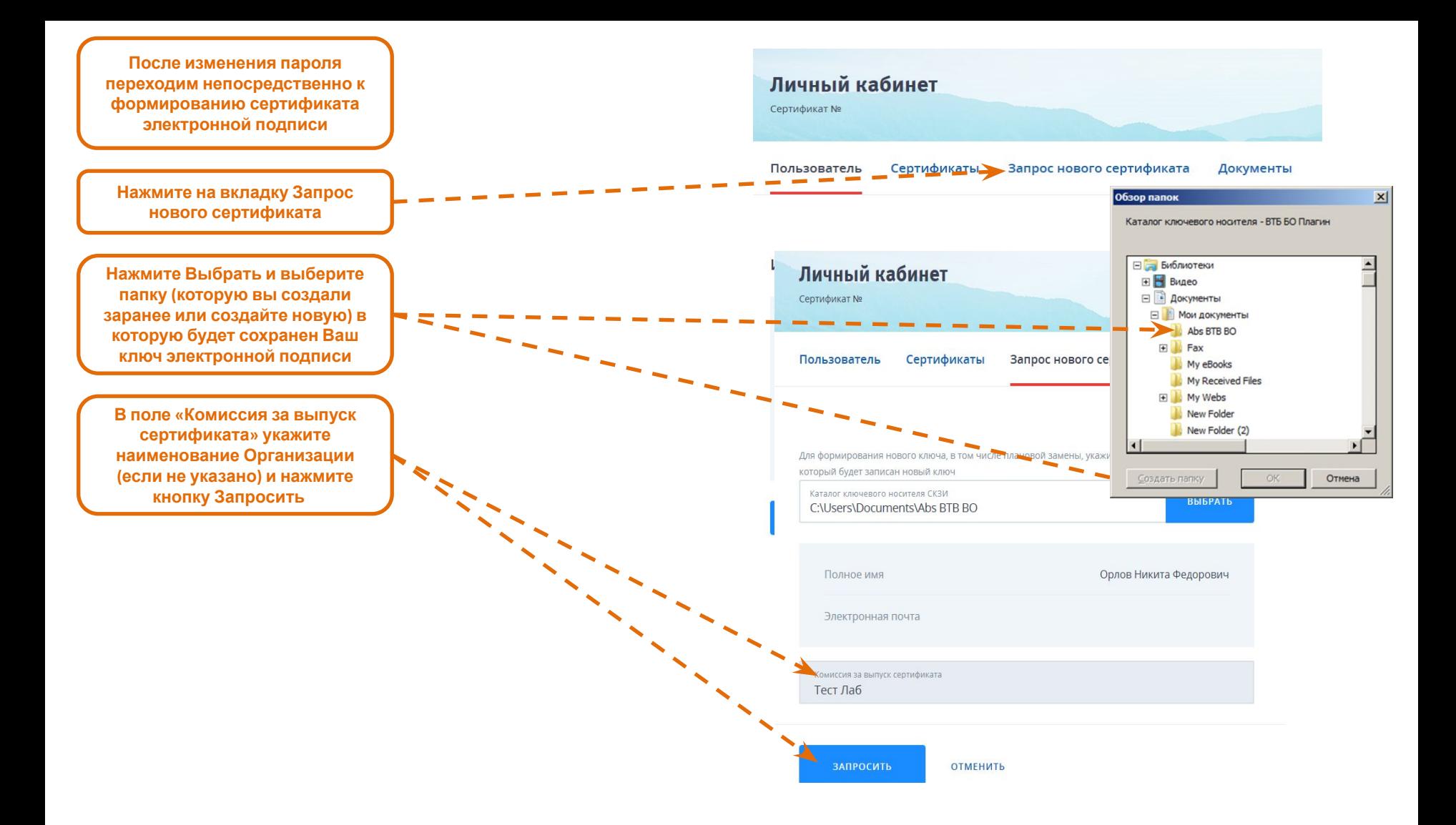

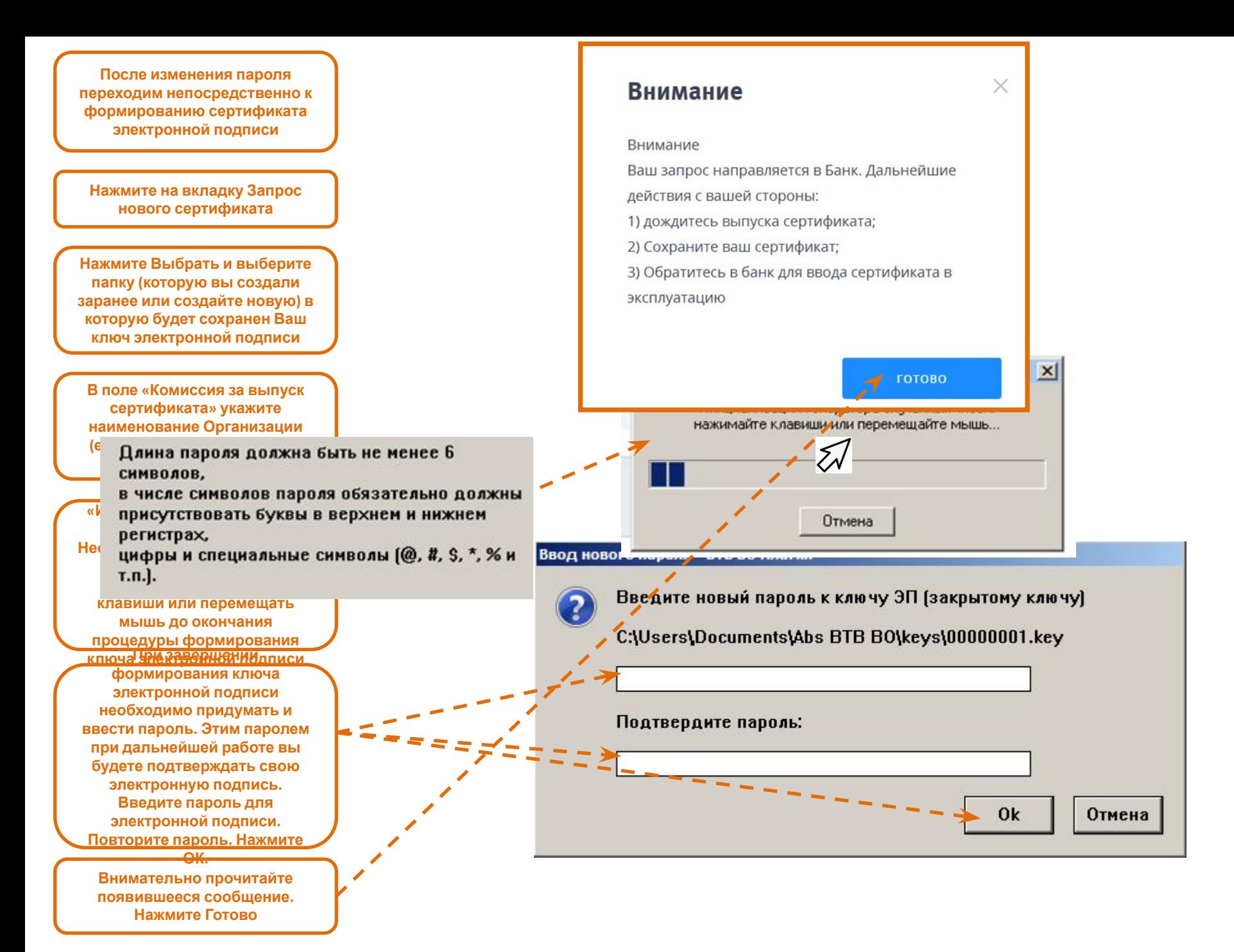

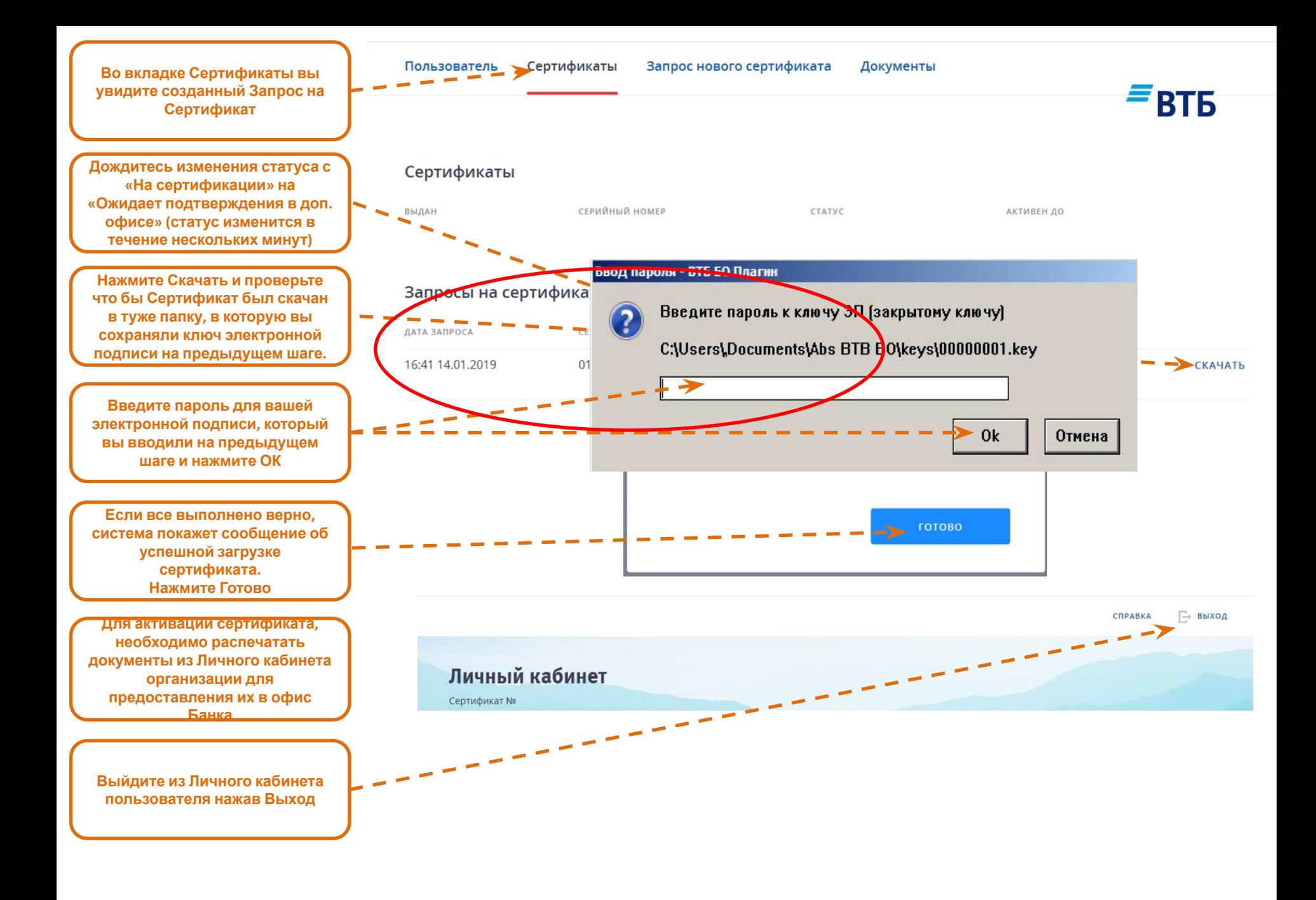

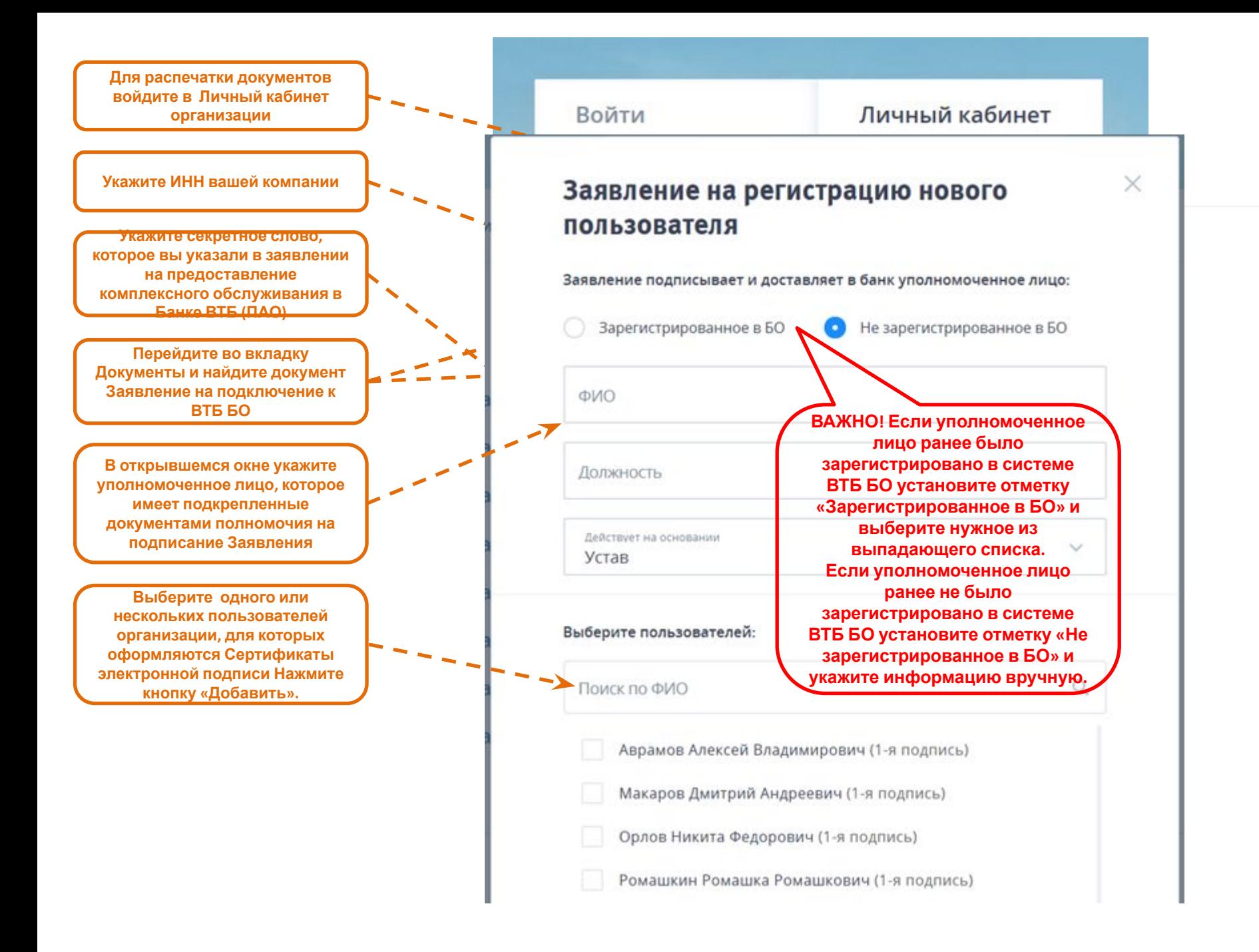

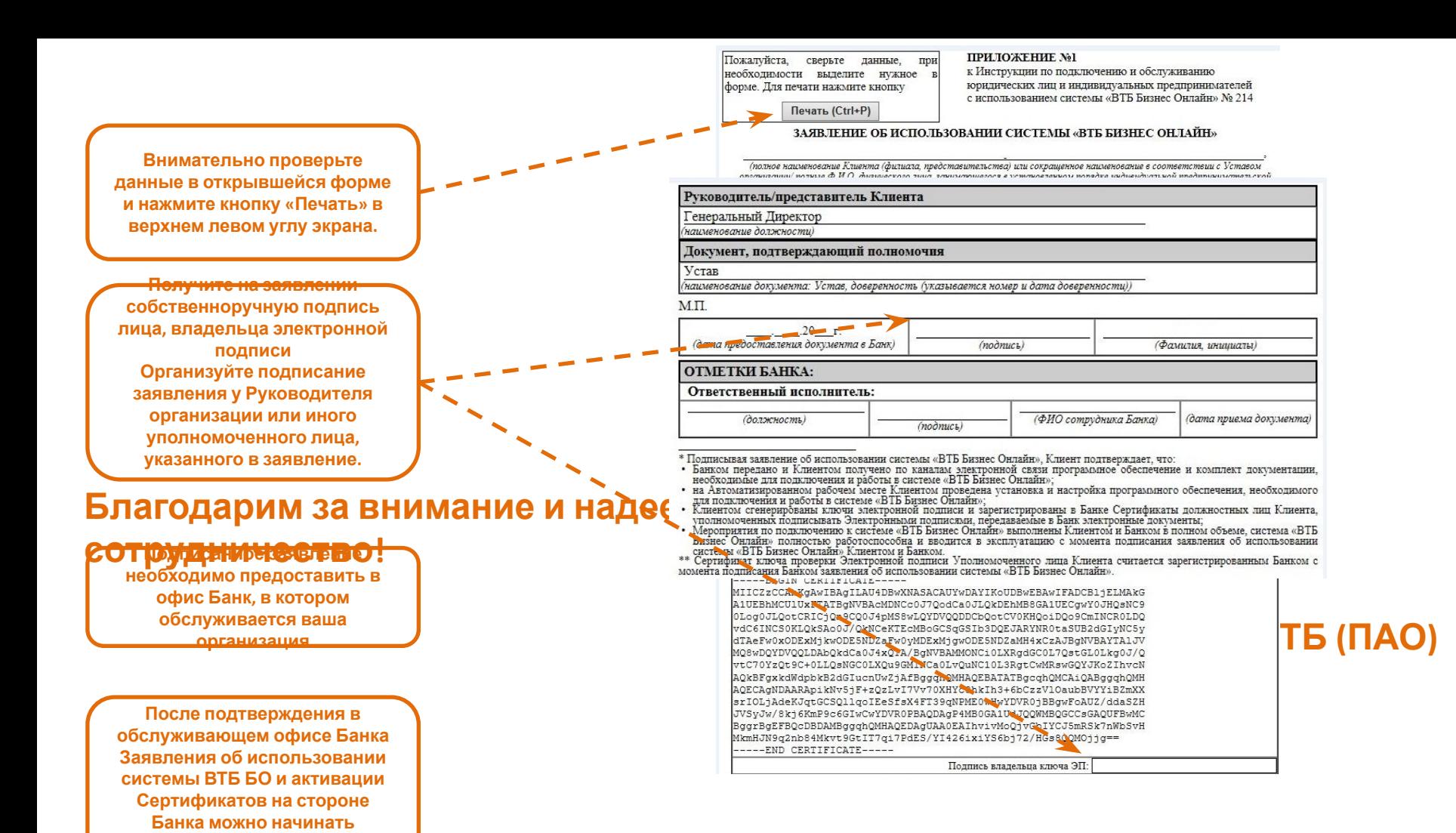

**работать в системе.**